# **ΗΥ220: Εργαστήριο Ψηφιακών Κυκλωµάτων**

Τµήµα Επιστήµης Υπολογιστών Πανεπιστήµιο Κρήτης Χειµερινό Εξάµηνο 2018 – 2019

# **Εργαστήριο 1** *(2 εβδοµάδες)*

- **Εβδοµάδα 05/11 έως 09/11** (αναλόγως το εργαστηριακό τµήµα που έχετε δηλώσει)
	- o Τετάρτη 07/11 18:00 20:00 στην αίθουσα Β.110
	- o Πέµπτη 08/11 16:00 18:00 στην αίθουσα Β.110
	- o Παρασκευή 09/11 12:00 14:00 στην αίθουσα Β.110
- **Εβδοµάδα 12/11 έως 16/11** (αναλόγως το εργαστηριακό τµήµα που έχετε δηλώσει)
	- o Τετάρτη 14/11 18:00 20:00 στην αίθουσα Β.110
	- o Πέµπτη 15/11 16:00 18:00 στην αίθουσα Β.110
	- o Παρασκευή 16/11 12:00 14:00 στην αίθουσα Β.110

Κατα τη διάρκεια των εργαστηρίων θα υλοποιήσετε σε τρεις φάσεις το παιχνίδι «Λαβύρινθος» (Maze). Περιληπτικά, το τελικό παιχνίδι θα εµφανίζει σε VGA οθόνη ένα λαβύρινθο και τη φιγούρα ενός παίκτη. Ο χρήστης θα µπορεί να µετακινήσει τον παίκτη µε τα κουµπιά που υπάρχουν πάνω στην πλακέτα και ο σκοπός είναι να τον οδηγήσει στην έξοδο το ταχύτερο δυνατόν.

Στο *Εργαστήριο 1* θα υλοποιήσετε την πρώτη φάση (**σε 2 εβδοµάδες εργαστηρίων**) που περιλαµβάνει την οδήγηση µιας οθόνης VGA για την εµφάνιση οριζόντιων γραµµών µε διαφορετικά χρώµατα. Για το εργαστήριο αυτό θα σας δοθεί ο σκελετός αρκετών κοµµατιών σε Verilog, ένα κατάλληλο testbench, reference outputs και ένας προσοµοιωτής VGA (VGA Simulator) που σας δίνει τη δυνατότητα να βλέπετε τι θα εμφανίζονταν σε μια πραγματική οθόνη από τον κώδικά σας.

## **Χρονισµός VGA 640 x 480 @ 60Hz**

Ένα πλήρεςframe (εικόνα) αποτελείται από pixels που το καθένα περιέχει τιµές για τα χρώµατά του σε RGB (red/green/blue). Το frame αποτελείται από στήλες (columns) και γραµµές (rows). Για κάθε γραµµή πρέπει να δίνονται τα pixels της κάθε στήλης σε διαδοχικούς κύκλους ρολογιού και µόλις ολοκληρωθεί ο απαιτούµενος αριθµός από pixels (columns) τότε πρέπει να σηµατοδοτηθεί το τέλος της γραµµής έτσι ώστε να ξεκινήσει η επόµενη γραµµή (Ν+1) από την αρχή στην στήλη 0. Η σηµατοδοσία για το τέλος της γραµµής γίνεται µε τον παλµό HSYNC (horizontal synchronization – οριζόντιος συγχρονισµός). Όταν τελειώσουν όλες οι γραµµές τότε πρέπει να σηµατοδοτηθεί το τέλος της εικόνας (frame) έτσι ώστε να ξεκινήσει το επόµενο frame από την αρχή στη γραµµή 0 και τη στήλη 0. Η σηµατοδοσία για το τέλος του frame γίνεται µε τον παλµό VSYNC (vertical synchronization – κατακόρυφος συγχρονισµός). Στην παρακάτω εικόνα φαίνεται το παράδειγµα ενός frame 640 x 480 (δηλαδή 640 στήλες και 480 γραµµές).

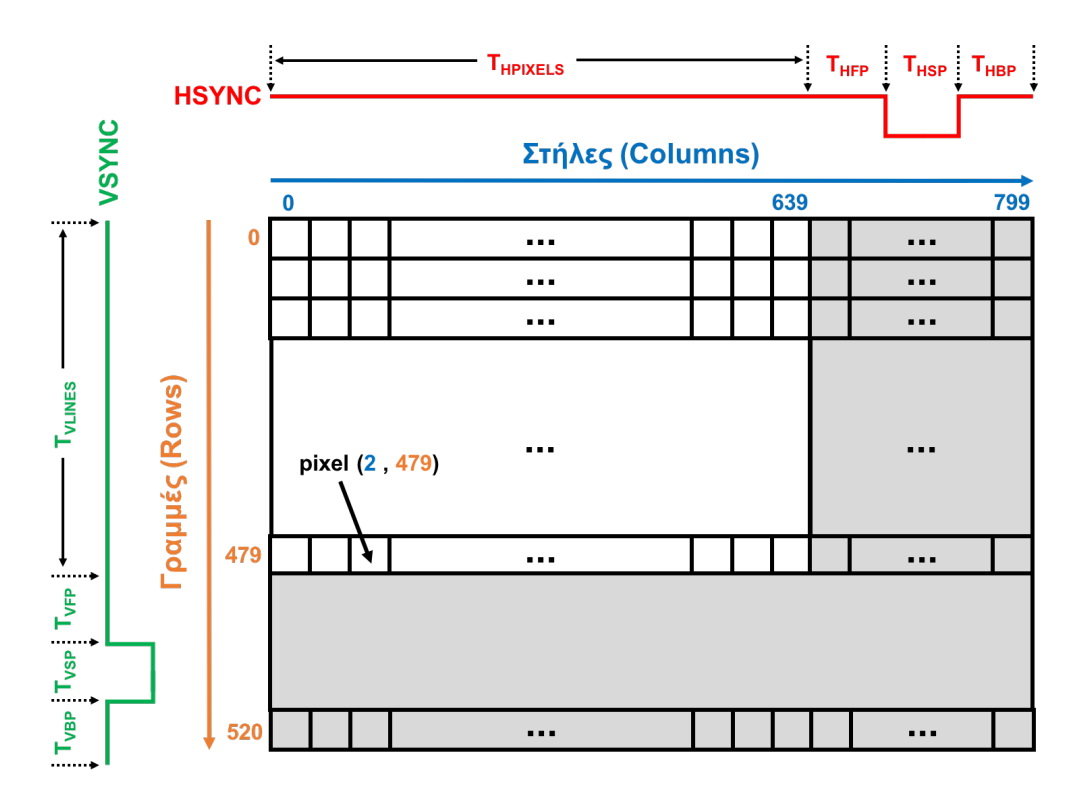

Για κάθε γραμμή απαιτείται χρόνος Τ<sub>ΗΡΙΧΕLS</sub> για τα ενεργά pixels που θέλουμε να εμφανίσουμε και µετά πρέπει να ακολουθήσει ο παλµός HSYNC (µε κόκκινο στην εικόνα) ο οποίος είναι active-low για χρονισμό VGA 640 x 480. Για τη δημιουργία του παλμού HSYNC (δηλαδή μετά τα ενεργά pixels T<sub>HPIXELS</sub>) απαιτείται κάποιος κενός χρόνος πριν τον παλμό T<sub>HFP</sub> (horizontal front porch), κατά τη διάρκεια του παλμού T<sub>HSP</sub> (horizontal sync pulse) και μετά τον παλμό THBP (horizontal back porch). Σε όλη αυτή τη διάρκεια τα pixels είναι «κενά», δεν λαµβάνονται υπόψιν και δεν εµφανίζονται (µε γκρι στο δεξί µέρος της εικόνας).

Για κάθε εικόνα (frame) απαιτείται χρόνος Τ<sub>VLINES</sub> για τις ενεργές γραμμές που θέλουμε να εµφανίσουµε και µετά πρέπει να ακολουθήσει ο παλµός VSYNC (µε πράσινο στην εικόνα) ο οποίος είναι active-low για χρονισµό VGA 640 x 480. Για τη δηµιουργία του παλµού VSYNC (δηλαδή μετά τις ενεργές γραμμές T<sub>VLINES</sub>) απαιτείται κάποιος κενός χρόνος πριν τον παλμό T<sub>VFP</sub> (vertical front porch), κατά τη διάρκεια του παλμού T<sub>VSP</sub> (vertical sync pulse) και μετά τον παλµό TVBP (vertical back porch). Σε όλη αυτή τη διάρκεια τα pixels είναι «κενά», δεν λαµβάνονται υπόψιν και δεν εµφανίζονται (µε γκρι στο κάτω µέρος της εικόνας).

Για ανάλυση (resolution) 640 x 480 µε ρυθµό ανανέωσης 60 Hz (60 frames το δευτερόλεπτο) απαιτείται ρολόι 25ΜΗz (περίοδος ρολογιού 40 ns) και οι απαιτούµενοι χρόνοι φαίνονται στους πίνακες παρακάτω:

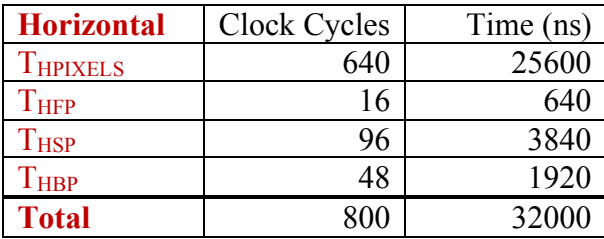

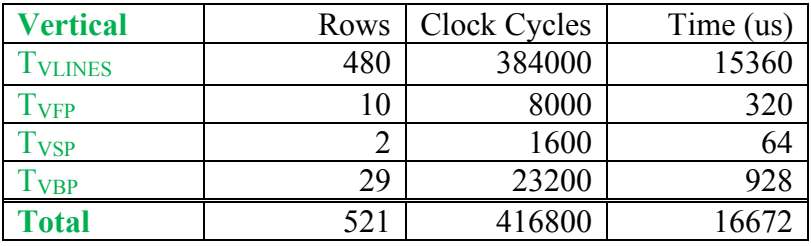

Για το *Εργαστήριο 1* σας δίνεται το σχέδιο που φαίνεται στην παρακάτω εικόνα:

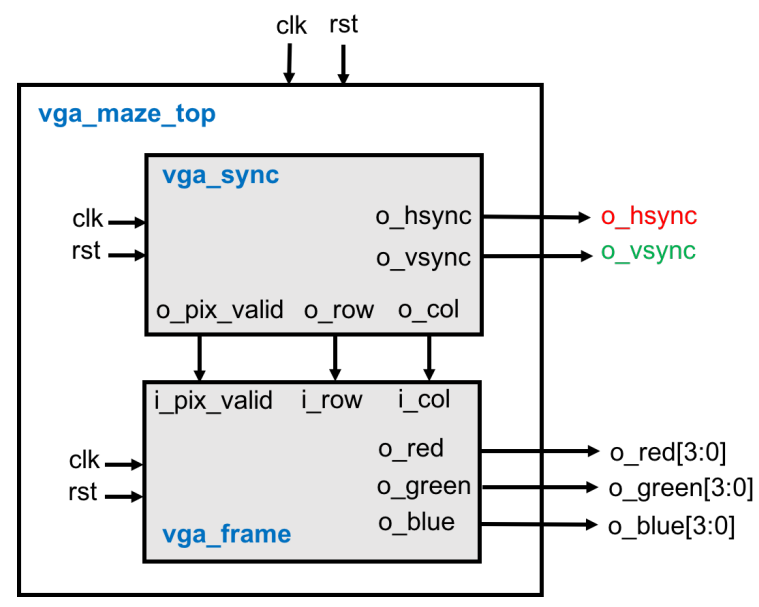

Το σχέδιο έχει την εξής ιεραρχία:

- **vga\_maze\_top** *(vga\_maze\_top.v)*: περιέχει instances από 2 µπλοκ, το **vga\_sync** και το **vga\_frame** (εξηγούνται παρακάτω), τα οποία συνδέονται όπως φαίνεται στο σχήµα.
- **vga\_sync** *(vga\_sync.v)*: Το µπλοκ αυτό είναι υπεύθυνο για την υλοποίηση του χρονισµού του πρωτοκόλλου VGA για ανάλυση 640 x 480 και πρέπει να δηµιουργεί 2 βασικά σήµατα: (1) το HSYNC (horizontal synchronization – οριζόντιος συγχρονισµός) και (2) το VSYNC (vertical synchronization – κατακόρυφος συγχρονισµός). Επίσης δηµιουργεί και 3 σήµατα προς το µπλοκ **vga\_frame** που δίνουν τις τρέχουσες συντεταγµένες των pixel που πρέπει να εµφανιστούν στην οθόνη. Το σήµα *o\_col* δίνει τη τρέχουσα τιµή της στήλης (column), το σήµα *o\_row* δίνει την τρέχουσα τιµή της γραµµής (row) και το σήµα *o\_pix\_valid* σηµατοδοτεί αν οι τιµές αυτές (*o\_col* και *o\_row*) είναι έγκυρες (valid). Λεπτοµέρειες για το τι θα πρέπει να υλοποιήσετε για αυτό το µπλοκ περιγράφονται παρακάτω.
- **vga\_frame** *(vga\_frame.v)*: Το µπλοκ αυτό είναι υπεύθυνο για τη δηµιουργία των χρωµάτων RGB (red/green/blue) για κάθε pixel που πρέπει να εμφανίζεται στην οθόνη και σας δίνεται έτοιµο. Το µπλοκ δέχεται σαν είσοδο τις συντεταγµένες του pixel µέσω των εισόδων *i\_col* για τη γραµµή και *i\_row* για τη στήλη και το σήµα *i\_pix\_valid* που δείχνει αν το pixel είναι έγκυρο. Με βάση τις συντεταγµένες παράγει στον «επόµενο κύκλο» τιµές για τα τρία χρώµατα έτσι ώστε να εµφανίζονται στην οθόνη εναλλάξ κόκκινες, πράσινες, µπλε και µαύρες µπάρες που έχουν ύψος 16 γραµµές. Στην πλακέτα του εργαστηρίου το κάθε χρώµα είναι 4-bit οπότε μπορούμε να δημιουργήσουμε  $2^4 \times 2^4 \times 2^4 = 4096$  διαφορετικά χρώματα. Η τιµή RGB (15, 0, 0) δηµιουργεί κόκκινο χρώµα, η τιµή RGB (0, 15, 0) πράσινο χρώµα, η τιµή RGB (0, 0, 15) µπλε χρώµα και η τιµή RGB (0, 0, 0) µαύρο χρώµα. Η τιµή RGB (15, 15, 15) δηµιουργεί άσπρο χρώµα και υπάρχουν όλοι οι υπόλοιποι συνδυασµοί που δηµιουργούν αποχρώσεις π.χ. το RGB (2, 4, 1) δηµιουργεί µια απόχρωση του πράσινου.
- **vga** tb *(vga\_tb.v)*: ένα testbench *για προσομοίωση* που δημιουργεί το ρολόι (25 MHz 40 ns) και το reset. Το testbench αποθηκεύει την έξοδο του κυκλώµατός σας σε ένα αρχείο (vga\_log.txt) µε το κατάλληλο format έτσι ώστε να µπορείτε να χρησιµοποιήσετε τον VGA Simulator για να βλέπετε τι θα εµφανίζεται στην οθόνη από τον κώδικά σας. Περισσότερες λεπτοµέρειες για τον VGA Simulator παρακάτω.
- **Reference output**: Στο φάκελο reference υπάρχει ένα πρότυπο *vga\_log.txt* output που είναι αυτό που θα πρέπει να δηµιουργεί ένας σωστός κώδικας. Μπορείτε να κάνετε diff αυτό που παράγει ο δικός σας κώδικάς µε το reference output για να εντοπίσετε λάθη κατά την προσοµοίωση. Το format είναι συµβατό µε τον VGA Simulator και είναι πολύ απλό. Σε κάθε γραµµή περιέχει το χρόνο σε ns ακολουθούµενο από τις τιµές των σηµάτων hsync (1 bit), vsync (1-bit), red (4-bits), green (4-bits), blue (4-bits).
- **VGA Simulator:** Μέσα στο φάκελο vga-simulator υπάρχει µια ιστοσελίδα που µπορείτε να ανοίξετε τοπικά στον web browser σας. Εκεί µπορείτε να επιλέξετε το log file που έχει δηµιουργηθεί από την προσοµοίωσή σας και όταν πατήσετε το κουµπί submit τότε θα εµφανιστεί σε µια εικονική VGA οθόνη η έξοδός σας. Μπορείτε να το δοκιµάσετε επίσης µε το reference output. Μην αλλάξετε τις παραµέτρους που υπάρχουν ήδη στη σελίδα! Credits: Ο VGA Simulator έχει δημιουργηθεί από τον Eric Eastwood στο παρακάτω website http://ericeastwood.com/lab/vga-simulator/

### **Τι πρέπει υλοποιήσετε και να προσοµοιώσετε πριν πάτε στα εργαστήρια:**

Για το εργαστήριο αυτό θα πρέπει να υλοποιήσετε το µπλοκ **vga\_sync** του οποίου ένα άδειο module σας δίνεται. Με βάση τις προδιαγραφές του χρονισµού VGA 640 x 480 που παρουσιάστηκαν παραπάνω σας δίνεται το παρακάτω σχηµατικό µε πύλες που υλοποιεί τις προδιαγραφές. Περιλαµβάνει 2 µετρητές τον hcnt και τον vcnt που µετρούν τις στήλες και τις γραµµές αντίστοιχα. Μετά τους µετρητές υπάρχουν set-clear flip-flops για να δηµιουργηθούν κατάλληλα οι παλµοί HSYNC και VSYNC. Επίσης δηµιουργούνται τα σήµατα *o\_col*, *o\_row* και *o\_pix\_valid* που δέχεται το µπλόκ **vga\_frame** (σας δίνεται έτοιµο). Για τον παλµό HSYNC έχει προστεθεί ένας κύκλος καθυστέρηση έτσι ώστε το µπλοκ **vga\_frame** να βγάλει την έξοδό του (pixel) συγχρονισµένα µε το µπλοκ **vga\_sync** στον «επόµενο κύκλο».

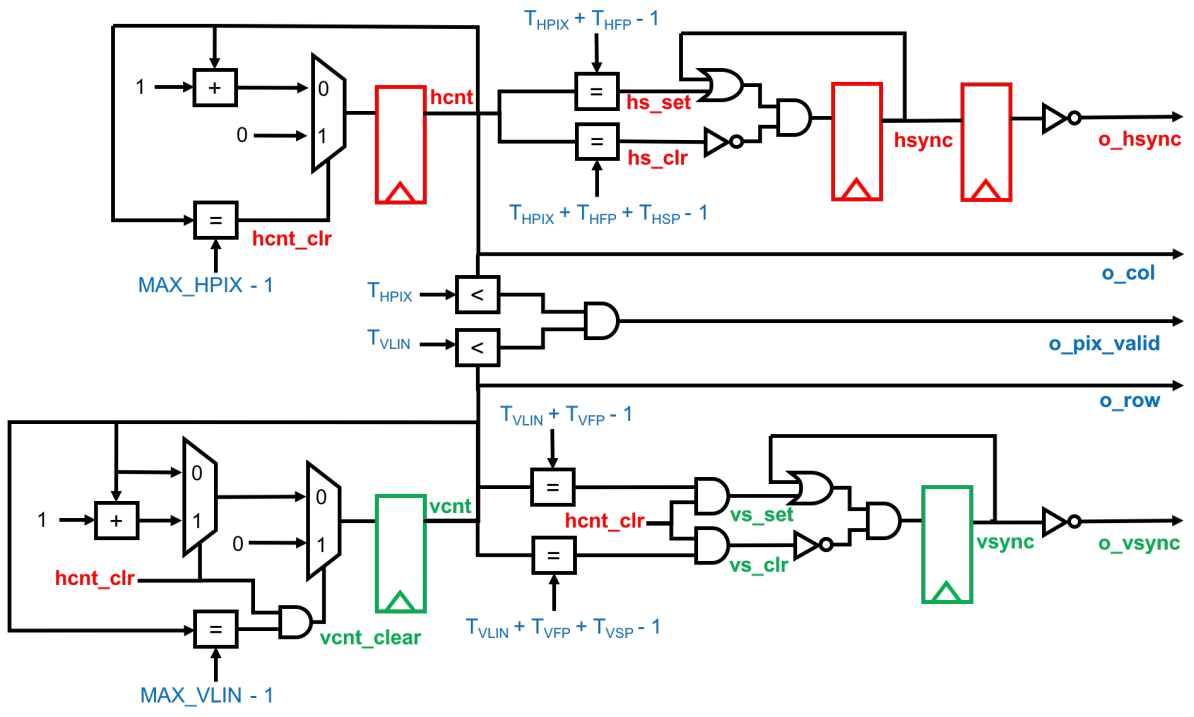

Θα πρέπει να υλοποιήσετε σε Verilog RTL το κύκλωµα για το µπλοκ **vga\_sync**. Πριν πάτε στο εργαστήριο θα πρέπει να προσοµοιώσετε και να επαληθεύσετε µε το έτοιµο testbench και τα reference outputs τον κώδικά σας. Θα πρέπει να µπορείτε να δείτε την έξοδο που θα έβγαζε το κύκλωµα µε τον προσοµοιωτή VGA Simulator. Μη ξεχάσετε να βάλετε reset στους καταχωρητές!

## **Τι πρέπει να κάνετε στο εργαστήριο:**

Θα πρέπει να πάτε στο εργαστήριο µε τον **κώδικά σας έτοιµο και προσοµοιωµένο από πριν** και να ακολουθήσετε την ροή του εργαλείου Xilinx Vivado και τα βήµατα που χρειάζεται για να «κατεβάσετε» το σχέδιο στην FPGA και να το δείτε να δουλεύει. Δείξτε το κύκλωµα που δουλεύει στο βοηθό.

Σηµείωση: Το ρολόι του κυκλώµατος πρέπει να είναι 25MHz (περίοδος ρολογιού 40ns) για τη σωστή υλοποίηση του χρονισµού VGA µε ανάλυση 640x480 (resolution) και ρυθµό ανανέωσης 60Hz (refresh rate), δηλαδή 60 VGA frames per second. Η πλακέτα του εργαστηρίου όµως έχει εξωτερικό ρολόι 100 MHz και στο εργαστήριο ο βοηθός θα σας βοηθήσει να δηµιουργήσετε ρολόι 25 MHz µέσω του µπλοκ «Clocking Wizard» που υπάρχει έτοιµο στο Vivado. Στο testbench το ρολόι είναι δηλωµένο σωστά στα 25 MHz οπότε δεν χρειάζεται να κάνετε κάτι επιπλέον. Για την ανάθεση pins (pin assignment) χρησιµοποιείστε το constraint file που σας δίνεται (lab1.xdc).

### **Τι πρέπει να παραδώσετε:**

Πρέπει να παραδώσετε τον Verilog RTL κώδικα του µπλοκ **vga\_sync**. Η παράδοση θα πρέπει να γίνει **τη 2<sup>η</sup> εβδοµάδα των εργαστηρίων (Εβδοµάδα 12/11 έως 16/11)** στο τέλος της ώρας που έχετε εργαστήριο. Στείλτε τον κώδικά σας µε e-mail στο hy220@csd.uoc.gr µε τίτλο: *Lab1 – Ονοµατεπώνυµο – ΑΜ*.

**Οι κώδικες θα ελέγχονται για αντιγραφές µε ειδικό λογισµικό!**